## **How-To Create a Budget Analytics ServiceNow Ticket**

- 1. Visi[t https://ithelp.untsystem.edu/](https://ithelp.untsystem.edu/)
- 2. Select Business Intelligence and Reporting
	- **IT Services**

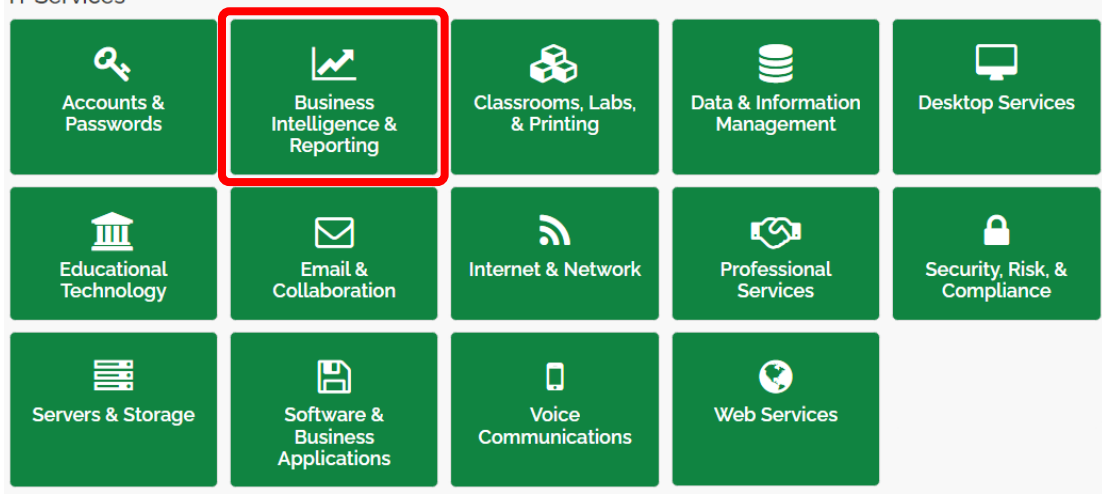

## 3. Select Financial Analysis and Planning (Budget Analytics Request)

**Business Intelligence & Reporting** 

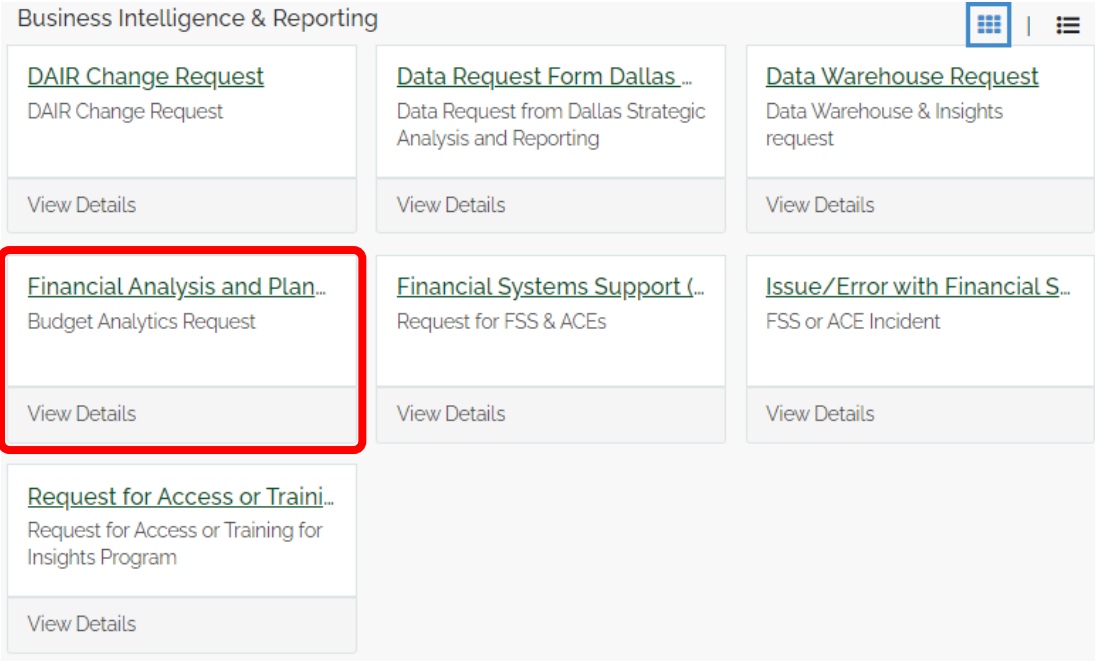

4. Under Information about the Requester, please enter your EUID to autofill your information.

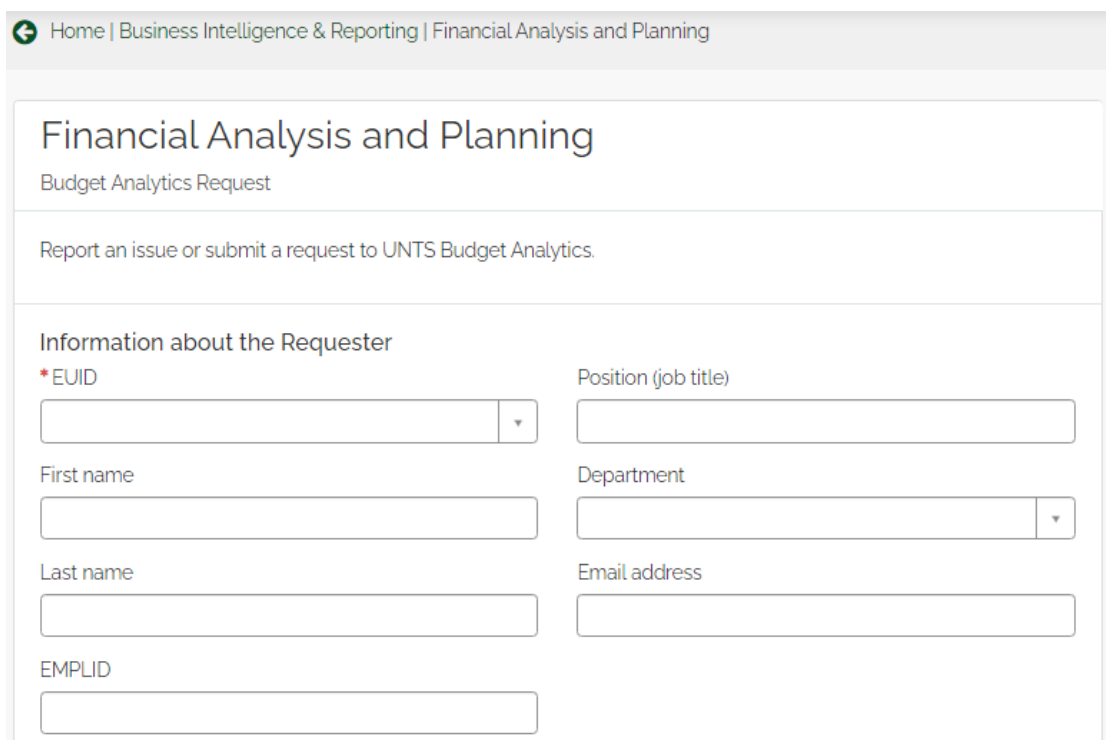

5. Under Request Details, please select the *Request Type* and provide us with a short description of the issue that you are having and the name of the report. If you're seeking reporting access, please type "Reporting Access" in the *Details of Request* box.

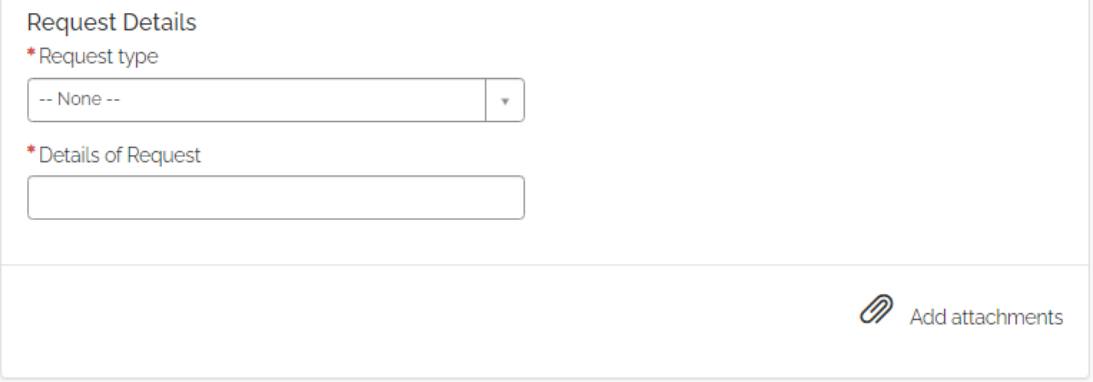